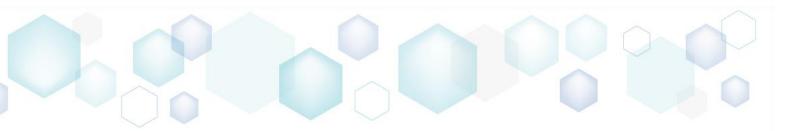

# RELEASE NOTES

PACE Suite 5.6

# 6000000000000000

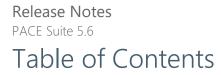

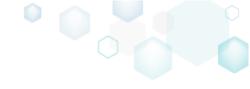

| 1 | P/  | ACE Suite Overview           |
|---|-----|------------------------------|
|   | 1.1 | Software Prerequisites4      |
|   | 1.2 | Hardware Prerequisites4      |
| 2 | Re  | elease Notes                 |
|   | 2.1 | About This Release           |
|   | 2.2 | UI for Environment Variables |
|   | 2.3 | UI for Services              |
| 3 | Re  | elease History               |

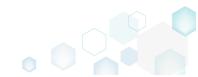

**Release Notes** 

PACE Suite 5.6

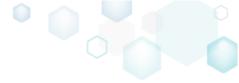

# 1 PACE Suite Overview

PACE Suite is an advanced and fast software-packaging tool with an intuitive user interface and set of features providing (re)packaging in Windows Installer, UWP (MSIX/APPX), and various virtualized formats.

#### Components:

| Арр              | Purpose                                                                                                    |  |  |  |  |
|------------------|----------------------------------------------------------------------------------------------------|--|--|--|--|
| Launcher         | <ul> <li>Combine all PACE Suite tools (listed below)</li> <li>Collect all major functions in a single place for quick access</li> <li>Configure virtual machine configuration for remote capturing and testing, etc.</li> </ul>                 |  |  |  |  |
| Setup Capture    | <ul> <li>Run repackaging on remote virtual machine</li> <li>Run repackaging on local host</li> <li>Detect embedded (hidden) MSI installers</li> <li>Take system snapshot on local host</li> <li>Compare two snapshots on local host</li> </ul>  |  |  |  |  |
| MSI Generator    | <ul><li>Edit installation project</li><li>Build MSI, MSIX, APPX, APPV, THINAPP package</li></ul>                                                                                                    |  |  |  |  |
| MSI Editor       | <ul> <li>Edit MSI/MST</li> <li>Create MSP, MSM</li> <li>Integrate MSI upgrade</li> <li>Estimate package complexity</li> <li>Run ICE validation</li> <li>Publish to Microsoft SCCM 2007, 2012, 2016.</li> <li>Generate package report</li> </ul> |  |  |  |  |
| Quality Approver | <ul><li>Check MSI readiness</li><li>Check MSIX/APPX readiness</li></ul>                                                                                                    |  |  |  |  |
| Docu Generator   | • Record on-screen actions into a document                                                                                                    |  |  |  |  |

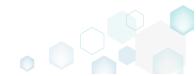

|            | s<br>are Prerequisites<br>target system contains necessary software prerequisites:                                                                                                    |
|------------|----------------------------------------------------------------------------------------------------|
|            | Windows or Windows Server OS that supports .NET 4.7.2<br>( <u>https://docs.microsoft.com/en-us/dotnet/framework/get-started/system-requirements</u> )<br>or higher.                                                                    |
| OS         | NOTE<br>Building Universal Windows Platform app packages (MSIX/APPX) is available under<br>Windows 10 or Windows Server 2016 and newer.                                                                                                |
|            | Automated package testing with <b>Quality Approver</b> requires a virtual machine with Windows 10 version 1803 or newer.                                                                                                    |
|            | Microsoft .NET Framework 4.7.2 ( <u>https://dotnet.microsoft.com/download/dotnet-</u><br><u>framework-runtime</u> ) or higher.                                                                                                    |
| Middleware | NOTE<br>For building THINAPP packages, ensure that your system contains VMware ThinApp<br>(5.0.0/5.0.1/5.1.0/5.1.1/5.2.0) installed and activated with the valid license.                                                              |
|            | For publishing MSI packages to Microsoft SCCM 2007 (SP1/SP2/R1/R2) or SCCM 2012 (SP1/SP2/R2/R2 SP1) server, ensure that your system contains Microsoft Management Framework 3.0 and Windows Remote Management (WinRM) service enabled. |
| Privileges | Administrative privileges on the system                                                                                                    |

Privileges Administrative privileges on the system.

## 1.2 Hardware Prerequisites

Ensure that a target system fulfills the minimum hardware conditions:

|                       | 32-bit (x86) or 64-bit (x64) processor at 2 GHz or greater                                                                  |  |  |  |  |  |
|-----------------------|----------------------------------------------------------------------------------------------------|--|--|--|--|--|
| Processor             | NOTE To repackage 64-bit applications or create 64-bit App-V packages, use PACE Suite on a 64-bit Windows operating system. |  |  |  |  |  |
| RAM                   | 2 GB                                                                                                    |  |  |  |  |  |
| Hard drive free space | 1 GB<br>NOTE Additional storage is required for your projects and packages and depends<br>on their size and quantity.       |  |  |  |  |  |
| Display               | 1280 x 800 resolution or higher.                                                                                            |  |  |  |  |  |

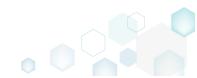

Release Notes PACE Suite 5.6 2 Release Notes

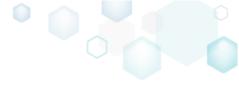

### 2.1 About This Release

The 5.6 release of PACE Suite includes the following new features:

#### • UI for Environment Variables

View and manage Environment Variables that will be installed by the MSI package with the use of a simple and user-friendly interface of Package Designer. *For details, see section 2.2* 

#### • UI for Services

Benefit from the brand new Services tab of Package Designer for installing and controlling Windows services.

For details, see section 2.3

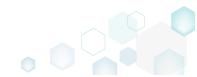

#### Release Notes PACE Suite 5.6 2.2 UI for Environment Variables Tool: MSI Editor

| BMSI Editor - PACE_Suite_v5.6.msi                                                           |                   |                                                     |             | - 🗆 X                               |
|---------------------------------------------------------------------------------------------|-------------------|-----------------------------------------------------|-------------|-------------------------------------|
|                                                                                             | Package Designer  | Tables Editor                                       |             |                                     |
| 🖿 Package resources                                                                         | Environment varia | bles                                                |             | 2 items                             |
| <ul> <li>Files and folders</li> <li>INI entries</li> </ul>                                  | Name              | Value                                               | Туре        | Component                           |
| Shortcuts                                                                                   | VAR_1             | Value 1                                             | Per-machine | cmp0194E3097F77CAB8A1909D06CAB9C445 |
| Registry                                                                                    | VAR_2             | Value 2                                             | Per-user    | cmp0220764673D3788F22490ABF28012B31 |
| <ul> <li>Drivers</li> <li>Package configuration</li> <li>Features and components</li> </ul> |                   | MSI table: 'Environment'                            |             |                                     |
| ARP appearance<br>System search                                                             |                   | Variable name<br>VAR_1                              |             |                                     |
| Upgrades<br>K Environment variables                                                         |                   | Value<br>Value 1                                    |             |                                     |
| <ul><li>Services</li><li>Properties</li></ul>                                               |                   | Type<br>Per-machine                                 | ~           |                                     |
| <ul> <li>Summary information</li> <li>Permissions</li> </ul>                                |                   | Action on install<br>Create and update              | ~           |                                     |
| 🚍 Media settings<br>🕤 Digital signature                                                     |                   | Order                                               |             |                                     |
|                                                                                             |                   | Replace an existing variable<br>Action on uninstall | ~           |                                     |
|                                                                                             |                   | Remove                                              | ~           |                                     |
|                                                                                             |                   | cmp0194E3097F77CAB8A1909D06CAB9C445                 | ~           |                                     |
|                                                                                             |                   | Save Cancel                                         |             |                                     |
|                                                                                             | Add Rem           | ove                                                 |             |                                     |

View and manage **Environment Variables** that will be installed by the MSI package with the use of a simple and user-friendly interface of Package Designer. There is no longer a need to deep dive into the particularity of MSI tables.

All that long set of prefixes, their combinations and special characters of the <u>Environment table</u> are now presented as a dialog with available and compatible settings, written in human language.

When creating or editing an Environment Variable, you can control:

- Variable Name and Value;
- its installation Type (per-machine / per-user);
- Actions on install what to do on install (create and update / only create if missing / remove);
- Order how to store new value if the variable already exists (replace / append to the end / prefix to the front);
- Actions on uninstall what to do on uninstall (remove / keep);
- **Component** what component will trigger variable installation/de-installation.

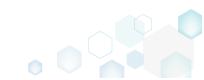

Release Notes PACE Suite 5.6 2.3 UI for Services Tool: MSI Editor

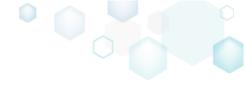

| MSI Editor - PACE_Suite_v5.6.msi |                  |                 | - 🗆 X                                                           |
|----------------------------------|------------------|-----------------|-----------------------------------------------------------------|
| ■ MENU Package Summary           | Package Designer | Tables Editor   |                                                                 |
|                                  |                  |                 |                                                                 |
|                                  | Services         |                 | 2 items                                                         |
| Files and folders                | Service          | Action          | Component                                                       |
| INI entries                      | TestService1     | Install service |                                                                 |
| Shortcuts                        | TestService1     | Control service | General Parameters                                              |
| 🗞 Registry                       |                  |                 |                                                                 |
| Custom actions                   |                  |                 |                                                                 |
| 🐓 Drivers                        |                  |                 | MSI table: 'ServiceInstall'                                     |
| 🕶 🛅 Package configuration        |                  |                 | Service name                                                    |
| Features and components          |                  |                 | TestService1                                                    |
| ARP appearance                   |                  |                 | Display name                                                    |
| Q System search                  |                  |                 | Test Service 1                                                  |
| 🗢 Upgrades                       |                  |                 |                                                                 |
| % Environment variables          |                  |                 | Description                                                     |
| Services                         |                  |                 | My test                                                         |
| Properties                       |                  |                 | Contine autombolie                                              |
| Summary information              |                  |                 | Service executable                                              |
| Permissions                      |                  |                 | Component                                                       |
| A Media settings                 |                  |                 | Launcher.exe 🗸                                                  |
| g Digital signature              |                  |                 | Executable                                                      |
|                                  |                  |                 | SourceDir\Program Files\PACE Suite\Launcher\Launcher.exe Browse |
|                                  |                  |                 |                                                                 |
|                                  |                  |                 | Arguments                                                       |
|                                  |                  |                 | -silent                                                         |
|                                  |                  |                 |                                                                 |
|                                  |                  |                 |                                                                 |
|                                  |                  |                 |                                                                 |
|                                  |                  |                 | Save Cancel                                                     |
|                                  |                  |                 |                                                                 |
|                                  | Add 🔺 Ren        | nove            |                                                                 |
|                                  |                  |                 |                                                                 |

Benefit from the brand new **Services** tab of Package Designer for installing and controlling Windows services.

The simple view displays a list of Win32 services that will be installed and controlled by this package. Therefore, it combines the content of both <u>ServiceInstall</u> and <u>ServiceControl</u> tables in a single place to make it easier to find resources affected by the MSI.

When creating/editing a Service Install entry, you can manage:

- Service name, display name, and description;
- Executable and arguments;
- Service type (runs its own process / shares a process);
- Start type (automatic / demand / disabled);
- Error control (ignore / normal / critical);
- Load order group (a string that names the load ordering group of which this service is a member);
- **Dependencies** (a list of names of services or load ordering groups that the system must start before this service);
- User (start) name and password (service is logged on with the specified account credentials; if blank, the LocalSystem account will be used).

#### Release Notes

PACE Suite 5.6

| MSI Editor - PACE_Suite_v5.6.msi       |                  |               |                        |                           |          |   |   | - 0     |
|----------------------------------------|------------------|---------------|------------------------|---------------------------|----------|---|---|---------|
| MENU Package Summary                   | Package Designer | Tables Editor |                        |                           |          |   |   |         |
| 🕶 🛅 Package resources                  | Services         |               |                        |                           |          |   |   | 2 items |
| Files and folders                      | Service          | Action        |                        | Component                 |          |   |   |         |
| INI entries                            | TestService1     | Install serv  | ice                    | Launcher.exe              | 2        |   |   |         |
| Shortcuts                              | TestService1     | Control ser   | rvice                  | Launcher.exe              | 2        |   |   |         |
|                                        |                  |               |                        |                           |          |   | _ |         |
| Custom actions                         |                  |               | Properties             |                           | -        |   | < |         |
| -                                      |                  |               | 54                     |                           |          |   |   |         |
| Package configuration                  |                  |               | C MCI tabl             | e: 'ServiceControl'       |          |   |   |         |
| Features and components ARP appearance |                  |               |                        | e. servicecontrol         |          |   |   |         |
| Q System search                        |                  |               | Service name           |                           |          |   |   |         |
| C Upgrades                             |                  |               | TestService1           |                           |          |   |   |         |
| % Environment variables                |                  |               | Actions on install     |                           |          |   |   |         |
| Services                               |                  |               | ✓ Start                | 🗆 Stop                    | Delete   |   |   |         |
| Properties                             |                  |               | Actions on uninstall   |                           |          |   |   |         |
| Summary information                    |                  |               | Start                  | 🗹 Stop                    | ✓ Delete |   |   |         |
| 🕰 Permissions                          |                  |               | Start arguments        |                           |          |   |   |         |
| 📇 Media settings                       |                  |               |                        |                           |          |   |   |         |
| 🕤 Digital signature                    |                  |               | Wait for the service t | o complete before proceed | ding     |   |   |         |
|                                        |                  |               | Component              |                           | 5        |   |   |         |
|                                        |                  |               | Launcher.exe           |                           |          | ~ |   |         |
|                                        |                  |               |                        |                           |          |   |   |         |
|                                        |                  |               |                        | Save                      | Cancel   |   |   |         |
|                                        |                  |               |                        |                           |          |   |   |         |
|                                        |                  |               |                        |                           |          |   |   |         |
|                                        |                  |               |                        |                           |          |   |   |         |
|                                        |                  |               |                        |                           |          |   |   |         |
|                                        | Add 🔺 Rer        | nove          |                        |                           |          |   |   |         |
|                                        |                  |               |                        |                           |          |   |   |         |

When creating/editing a Service Control entry, you can manage:

- Service name (a service that will be controlled);
- Actions on install (start / stop / delete);
- Action on uninstall (start / stop / delete);
- Start arguments;
- Component (a component that triggers service controlling during installation/de-installation).

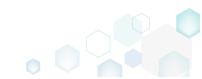

Release Notes

PACE Suite 5.6

# 3 Release History

- PACE Suite 5.5
- PACE Suite 5.4
- PACE Suite 5.3
- PACE Suite 5.2
- PACE Suite 5.1
- PACE Suite 5.0
- PACE Suite 4.7
- PACE Suite 4.6
- PACE Suite 4.5
- PACE Suite 4.4
- PACE Suite 4.3
- PACE Suite 4.2
- PACE Suite 4.1
- PACE Suite 4.0
- PACE Suite 3.5.5
- PACE Suite 3.5
- PACE Suite 3.4.2
- <u>PACE Suite 3.4.1</u>
- PACE Suite 3.4
- <u>PACE Suite 3.3 3.3.1</u>

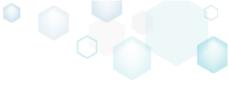

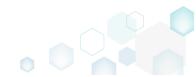